# Области применения табличного процессора

**Вычисления с помощью ручки и бумаги довольно скучный процесс. Каждый знает, как легко ошибиться, а если ошибку вовремя не заметить, то вся работа пойдёт насмарку. Раньше, когда не было компьютера, сложные вычисления выполняли целые коллективы людей. Отнимало это очень много времени и сил. Вычислители исписывали огромное количество бумаги**.

**Для обработки числовой информации на ПК служат специальные программы, которые называются табличными процессорами.**

Из истории: Первая электронная таблица Vizicalc ( визуальный компьютер) была создана в 1979 г. Д. Бриклином и Р. Фреэнкстоном. Первыми кто стал применять ЭТ, были экономисты, которые с восторгом приняли это новшество**.**

**Главное назначение ЭТ - выполнять различные расчёты. ЭТ позволяют автоматизировать труд некоторых специалистов: экономистов, бухгалтеров, работников отделов кадров, инженеров, продавцов, т.е. тех, кому приходится работать с таблицами и различными вычислительными расчётами.**

## в нашеи жизн

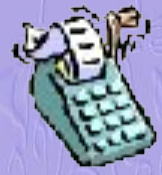

**В наше время ЭТ широко используются при начислении зарплаты, с их помощью решают инженерные задачирасчёты по формулам и производят построение графических зависимостей. Но самое интересное, что электронные таблицы можно использовать в повседневной жизни - анализ израсходованных средств, оплата счетов и другое. Мы с вами пока ещё не инженеры, не бухгалтеры и не экономисты. Но каждого из вас родители посылают в магазин и дают вам деньги.** 

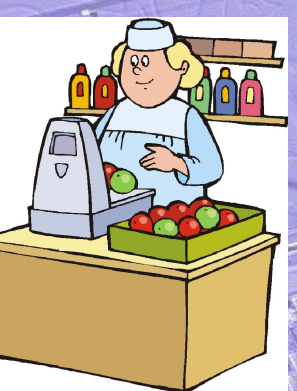

# **ЭТ Microsoft EXCEL**

#### ка программы Пуск - Программы - Microsoft Office - Microsoft Excel

**Документом (объектом обработки) MS Excel является файл с произвольным именем и расширением .XLS. В терминах Excel файл называется рабоче книгой. В каждом файле может содержаться от 1 до 255 электронных таблиц. Электронная таблица называется листом. Мы будем работать с одной таблицей, поэтому для нас "электронная таблица" и "рабочий лист" одно и то же.** 

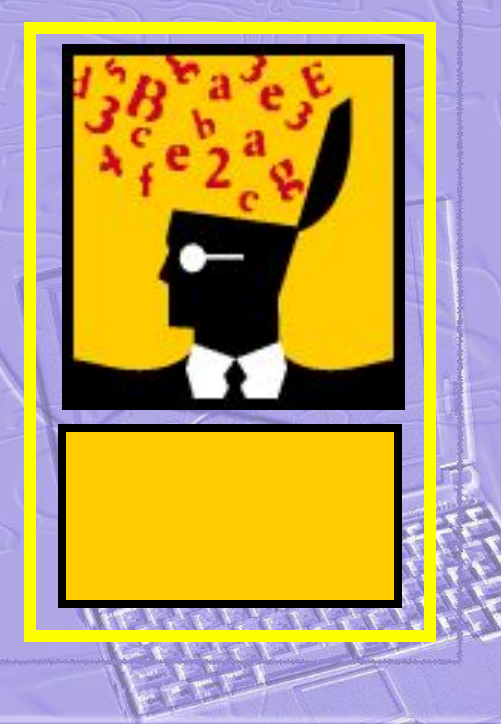

О

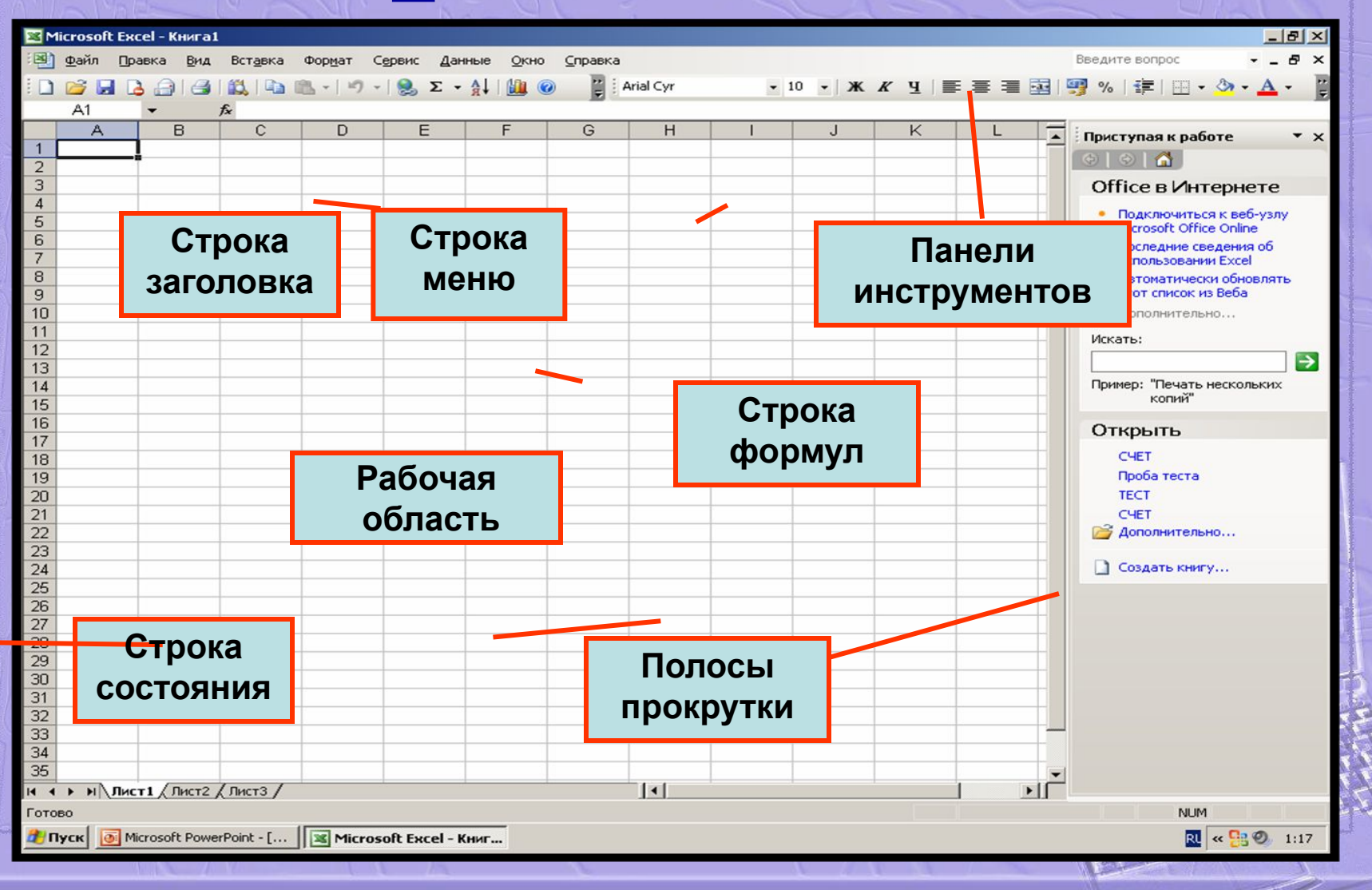

## Структура таблицы

**Электронная таблица Excel состоит из 65 536 строк и 256 столбцов. Строки нумеруются целыми числами от 1 до 65536, а столбцы – латинскими буквами A, B, C,…, Z, AA, … , AZ, ВB,… .**

**На пересечении столбца и строки располагается структурный элемент таблицы – ячейка. Адрес ячейки состоит из имени столбца и номера строки, например: А5, Z123, ВС41.**

**Блок ( диапазон) – прямоугольная часть таблицы. Обозначается ( левая верхняя ячейка – двоеточие – правая нижняя ячейка ). Например: ( А3:С12)**

### **возвращает в первый столбец** Ctrl + Home **- возвращает в ячейку А**<sub>1</sub> Ctrl + End

**Для просмотра таблицы**

**пользуемся клавишами**:

**Одна из ячеек выделяется с помощью курсора в виде рамки. Выделенная ячейка называется активной. Именно в неё можно осуществлять ввод информации ( данных ).**

# **KOHell VDOKa**

#### **На оглавление**